## **Требования к организации и проведению школьного этапа всероссийской олимпиады школьников по предмету «Информатика» в муниципальном образовании «город Екатеринбург» в 2020/2021 учебном году**

Перечень документации, включенной в каждый комплект заданий (по классам / группам параллелей):

- титульный лист;
- пояснительная записка;
- тексты олимпиадных заданий;
- описание системы оценивания решений заданий для 5-6 классов (проверка работ 7- 11 класса проходит автоматически в онлайн-системе);
- инструкция для участников по процедуре проведения;
- разбор заданий.

1. Специфические принципы составления олимпиадных заданий и формирования комплектов олимпиадных заданий.

В связи с различным уровнем подготовки обучающихся разработано 6 комплектов заданий различной сложности. Задания для 5-6 классов направлены на проверку логического и алгоритмического мышления. Задания выполняются с использованием компьютера. Задания для 7-11 классов направлены на проверку умения разработать программный код для решения задачи с использованием компьютера. Внимание:

- обучающимся 5-6 классов, проявляющим интерес к информатике, дополнительно занимающимся информатикой в кружках, учреждениях дополнительного образования или в форме самообразования, знакомым с формой проведения и уровнем заданий муниципального этапа за 7 класс в данном регионе, рекомендуется принимать участие в олимпиаде за 7 класс с возможностью участия в муниципальном этапе;

- обучающимся 7-8 классов, которые на уроках, на дополнительных занятиях в кружках или учреждениях дополнительного образования, либо по итогам самообразования продемонстрировали высокий уровень программирования на универсальных языках общего назначения (C++, Python, Pascal, Java, C#) и проявляют интерес к решению алгоритмических задач по программированию рекомендуется принимать участие в олимпиаде за 9 класс, начиная со школьного этапа, с возможностью участия в региональном и заключительном этапах.

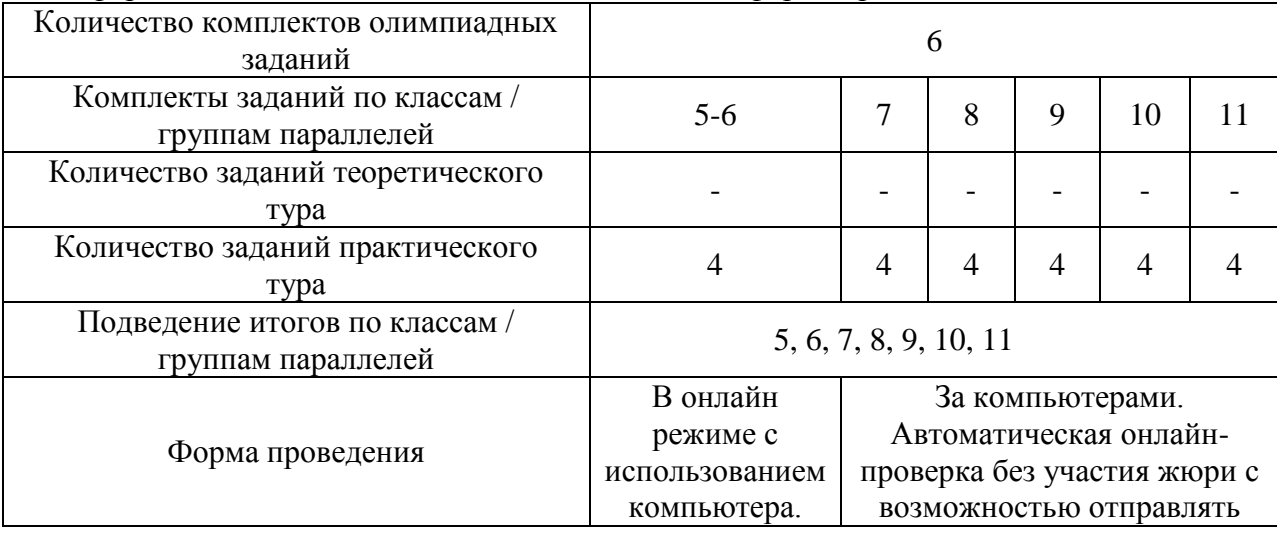

## 2. Информация о комплектах олимпиадных заданий, форме проведения:

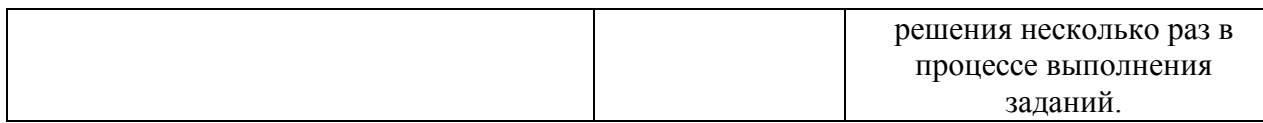

## 3. Время начала выполнения заданий, количество и продолжительность туров по каждому общеобразовательному предмету:

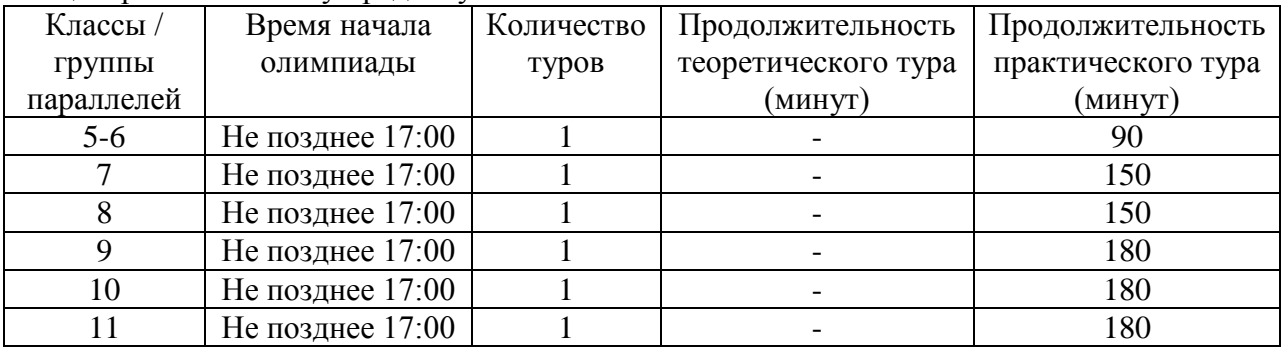

4. Описание необходимого материально-технического обеспечения для выполнения олимпиадных заданий:

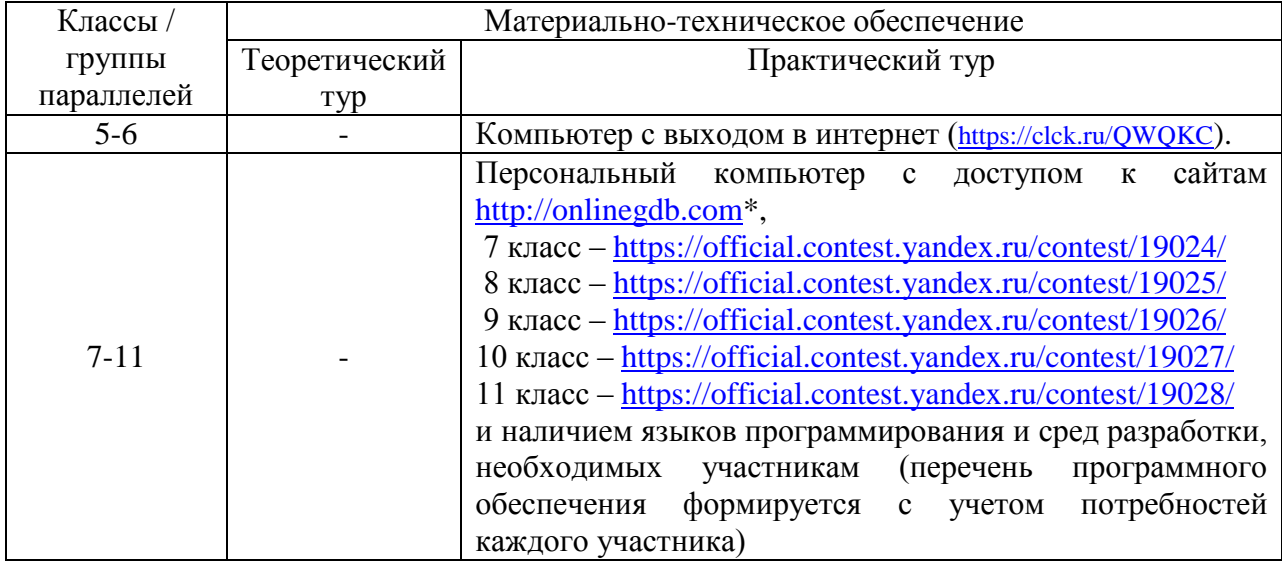

\* **организаторам необходимо заранее проверить работу ссылки при отсутствии установленного программного обеспечения**

5. Перечень справочных материалов, средств связи и электронно-вычислительной техники, разрешенных к использованию во время проведения олимпиады:

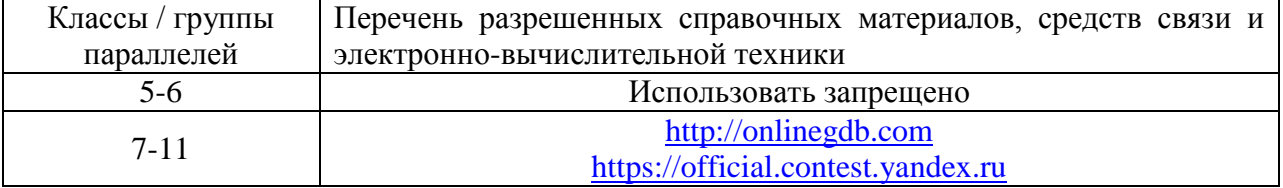

6. Критерии и методики оценивания выполненных олимпиадных заданий: в соответствии с общими требованиями.

7. Процедура регистрации участников школьного этапа олимпиады (5-6 классы). Каждому участнику присваивается код содержащий номер ОО (3 цифры или буквы), номер класса (5 или 6), порядковый номер (3 цифры). Пример кода 0095012 – Гимназия № 9, класс 5, участник – 12. Код и ссылку (<https://clck.ru/QWQKC>) для прохождения школьного тура участник получает от ответственного за организацию и проведение школьного этапа олимпиады в общеобразовательной организации.

Процедура регистрации участников школьного этапа олимпиады (7-11 классы): организатор в аудитории получает от ответственного за организацию и проведение школьного этапа олимпиады в общеобразовательной организации логины и пароли для участников. Логины являются шифрами участников, дополнительное шифрование работ не требуется. Листы с логинами и паролями продублированы дважды. Первый лист необходимо разрезать на логины и выдать участникам. На втором листе около каждого логина вписать ФИО участника для последующего подведения итогов и составить таблицу соответствия ФИО участников и логинов. Организатор в аудитории выдает логин в соответствии с параллелью выполнения заданий участником. Например, если обучающийся 7 класса выполняет задания для параллели 7 класса, то ему выдается логин ekb2020 biS **7** «порядковый номер», в котором указана параллель 7. Если обучающийся 7 класса выполняет задания для параллели 9 класса, то ему выдается логин ekb2020\_biS\_**9**\_ «порядковый номер», в котором указана параллель **9**.

**Перед выдачей олимпиадных заданий в бумажном виде нужно убедиться, что участник вошел в систему яндекс-контеста по ссылке соответствующей выбранной параллели и нажал кнопку «Стартовать виртуальное соревнование».** Выдавать олимпиадные задания можно только после нажатия участником кнопки.

Отправлять решения участники могут неоднократно на протяжении всего времени выполнения олимпиадных заданий, ограничения на число посылок нет.

Организатор в аудитории должен проверить, что по окончании выполнения олимпиадных заданий участник нажал кнопку **«Завершить соревнование»**.

По окончании школьного этапа олимпиады (за пределами времени выполнения олимпиадных задний и после нажатия кнопки «Завершить соревнование») отправка решений позволяется системой. Однако этот режим называется «дорешивание», позволяет только провести работу над ошибками, на результаты участия в школьном этапе олимпиады такие посылки не влияют.

8. Порядок подведения итогов школьного этапа олимпиады для 5-6 классов. По окончанию тура будет открыт доступ к базе ответов упорядоченных по кодам участников (ссылка [https://clck.ru/QWRzS\)](https://clck.ru/QWRzS). Жюри школьного этапа выбирает для проверки работы учащихся своей ОО. В дальнейшем проверка осуществляется в соответствии с общими требованиями. При подведении итогов рекомендуется отслеживать время отправки ответов.

Порядок подведения итогов школьного этапа олимпиады для 7-11 классов: по ссылке <https://clck.ru/J7KiH> **на следующий день не позднее 7:00** будут размещены технические протоколы. Ответственный за организацию и проведение школьного этапа олимпиады в общеобразовательной организации скачивает технический протокол своей общеобразовательной организации. Используя скачанный технический протокол и таблицу соответствия ФИО и логинов, заполняются протокол и рейтинговая таблица результатов участников. В техническом протоколе баллы формируются в диапазоне от 0 до 100.

9. Процедура показа олимпиадных работ: в соответствии с общими требованиями. Разбор заданий проходит на базе общеобразовательных организаций по месту обучения участников с использованием подготовленных материалов, входящих в комплект.

10. Порядок подачи и рассмотрения апелляций участников школьного этапа олимпиады: в соответствии с общими требованиями.

11. Если во время проведения олимпиады в общеобразовательной организации случились перебои с интернетом, организатор в аудитории должен сразу сообщить о перебоях интернета на почту [sch@sp.guide,](mailto:sch@sp.guide) описав проблему и сообщив список логинов, у которых возникли сложности. В теме письма нужно указать краткое название общеобразовательной организации + слово «Екатеринбург». По завершении выполнения олимпиадных заданий участниками в режиме доступа офлайн организатору в аудитории необходимо собрать файлы с решениями участников на внешние носители информации либо по внутренней локальной сети и войти с любого компьютера с выходом в интернет в систему яндекс-контеста по ссылке, соответствующей параллели выполнения заданий участником, зарегистрироваться, используя его логин, пароль, и отправить решения в систему на проверку. Далее нажать кнопку **«Завершить соревнование»**. Выполнить эту операцию для каждого участника. **При отсутствии письма о перебоях интернета от общеобразовательной организации такие решения не будут учтены в результатах.**